## **ME5000多媒体服务器使用GK功能说明**

当通过GK组建会议时,在会议的召集过程中MCU对终端的呼叫不是 通过IP地址来实现,而是将MCU对终端的呼叫通过网守转变成对终端 E.164别名的呼叫。因此,对于IP地址不固定或者IP地址在一定范围 内浮动的用户,使用网守可以使召集会议变得轻松和方便。 点击管理菜单下的<系统管理>,选择<网守设置>,在右面的页面中可 以看见当前网守的工作状态(禁用或者启用),如图1所示。选择"启 用",再选择"内置网守",点击<保存>即可启用网守。

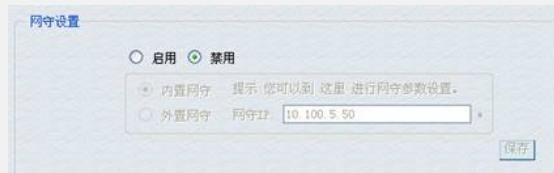

## 图1网守设置

通过GK组建会议的具体操作步骤如下:

把会议中要用到的终端全部注册到GK。例如:在终端的主菜单上先 选择"终端设置",再选择"LAN设置",然后选择"H.323设置",添加终 端的E.164别名和GK的IP地址(由于H3C ME5000多媒体服务器提供 的是内置网守,因此GK的IP地址与MCU的IP地址相同),最后点击 功能键将终端注册在网守上。由于各种终端设置不同,具体的操作请 参看终端的使用手册。

在H3C ME5000 多媒体服务器上添加参加会议的终端。添加终端时可 以不用填写IP地址,只需填写终端的名称和E.164别名即可,但是要 确保添加终端时填写的E.164别名与该终端在GK上注册时的E.164别 名相同。

根据会议要求进行其它各项的设置之后就可以召开会议了。

在使用GK开会的时候,MCU不是通过IP地址,而是通过在网守上注 册的E.164别名进行连接。